## Accurate Profiling in the Presence of Dynamic Compilation Howto

Yudi Zheng, Lubomír Bulej, Walter Binder

October 8, 2015

## 1 Getting Started

Our approach to accurate bycode-instrumentation-based profiling is implemented in Oracle's Graal compiler<sup>1</sup>, and now integrated into openjdk.

The API to our approach is folded into com.oracle.graal.api.directives.GraalDirectives:

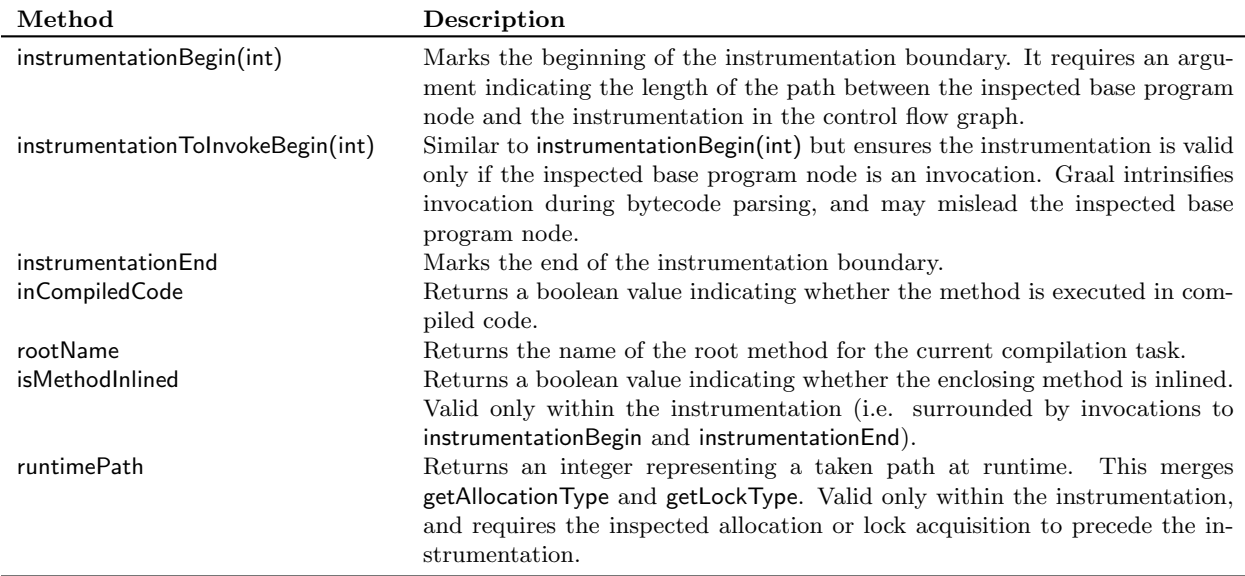

To setup a Graal development environment, run:

```
$ hg clone https://bitbucket.org/allr/mx
$ export PATH=$PWD/mx:$PATH
$ mkdir graal
$ cd graal
$ mx sclone http://hg.openjdk.java.net/graal/graal-compiler
$ cd graal-compiler
$ mx build
```
During the compilation, you will be asked to choose Java distributions for JAVA HOME and EXTRA JAVA HOME. Set them to point to the location of JDK 8. You should select jvmci when being asked for the default VM.

 $\begin{array}{|l|} \textbf{Note} & \textbf{For details, visit \textit{https://wikli.openjdk.java.net/display/Graal/Instructions} \end{array}$ 

 $^{\rm l}$ http://openjdk.java.net/projects/graal/

Once the compilation is finished, you can launch a JVM with Graal compiler using "mx vm". For instance, instead of running "java -version", you can run "mx vm -version", and it will display the following message:

java version "1.8.0\_60" Java(TM) SE Runtime Environment (build 1.8.0\_60-b27) OpenJDK 64-Bit JVMCI VM (build {IDENTIFIER}, mixed mode)

Various VM flags (passed to "mx vm") should be taken into account while applying our approach:

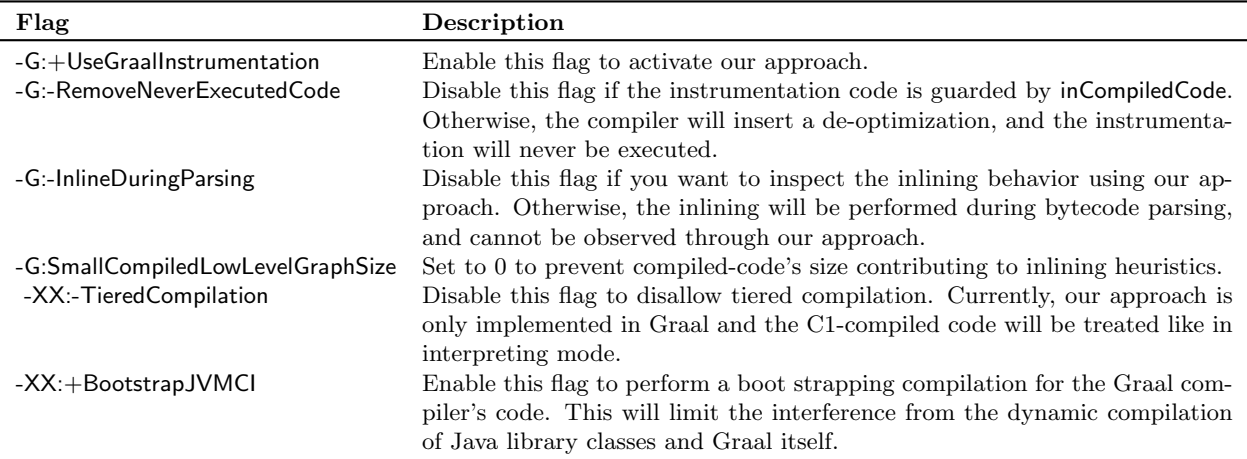

## 2 A Close Look

If you would like to test our approach more extensively, the easiest way is to add a new test into the Compiler Testing Framework. We several many test cases that target partial escape analysis and inlining for illustration. The source code of these test cases can be found at https://github.com/mur47x111/ CompilerTesting. Checkout and run using the following commands:

```
$ git clone https://github.com/mur47x111/CompilerTesting.git
```

```
$ cd CompilerTesting && ant
```

```
$ export GRAAL_HOME=/path/to/graal-compiler
```

```
$ ./runTest pea.TestSuite inlining.TestSuite query.TestSuite
```
Specifically, the test cases inlining.PolyMethod\* demonstrate the two polymorphism-related reasons for not inlining call sites mentioned in Table 3 in our paper. Starting with these test cases, you may create similar test cases to validate Graal's default inlining policy. You can also create new test cases targeting other Graal optimizations using the following steps:

- 1. Create a sub class extending ch.usi.dag.testing.JITTestCase
- 2. Override warmup() and isWarmedUp(). During the warmup phase, warmup() is called repeatedly until isWarmedUp() returns true.
- 3. Create test methods annotated by @Test.

Note You must carefully assign the argument to instrumentation Begin when applying our approach in the Java source code. For instance, the new statement will be compiled into a new bytecode and an invokespecial to the class's constructor. You should pass -2 to instrumentationBegin such that the instrumentation will be associated with the directly preceding new statement.

## 3 Tool Support

The source code of the profilers mentioned in our paper can be found at https://github.com/mur47x111/ graal-assisted-profilers. The following steps allow you to execute the profiler and to observe the produced output messages:

1. Check out and compile DiSL-graal

```
$ git clone https://github.com/mur47x111/DiSL-graal.git
$ cd DiSL-graal && ant
$ export DISL_HOME=/path/to/DiSL-graal
```
2. Check out graal-assisted-profilers

```
$ git clone https://github.com/mur47x111/graal-assisted-profilers.git
$ cd graal-assisted-profilers
```
3. Enter one of the profiler directories and compile.

```
$ cd AllocationProfiler && ant
```
4. Execute the run script to launch the profiler with your application.

\$ ../scripts/run /path/to/profiler.jar -cp /path/to/application/classes YourAppName

5. Execute the profile script to launch the profiler with the DaCapo benchmarks.

```
$ ../scripts/profile /path/to/profiler.jar /path/to/dacapo-9.12-bach.jar
```
The scope of the profiling can be configured:

- The choice of benchmarks is determined by graal-assisted-profilers/config/bench.txt, which is a symlink to bench-sanity.txt by default. Linking it to bech-all.txt will cause the profiler scripts to use the benchmarks from the evaluation setup of our paper.
- The choice of classes and methods to profile is determined by graal-assisted-profilers/config/excl.txt. Classes that match the expressions in this file will be excluded from instrumentation and hence will not be profiled. By default the JDK classes are excluded. Removing these expressions will cause the JDK classes, the GraalVM, and all its dependencies to be profiled as well, which will significantly increase the time needed to collect the profiles. Moreover, infinite recursive invocations may occur if you profile the profiler itself. For solving such problem, check out DiSL's dynamic bypassing feature or ShadowVM.
- The number of DaCapo benchmark iterations is controlled by the ITERATIONS variable in each profile script. Adjust the number following the "-n" option in the ITERATIONS variable to change the number of iterations.
- The workload size of DaCapo benchmarks is controlled by the WORKLOAD variable in each profile script. The variable is empty by default, which selects the default workload size. Use the "-s" DaCapo option to change the workload size, by setting the WORKLOAD variable to, e.g., "-s small", or "-s large", etc.

Below we briefly describe each profiler and the corresponding outputs. Please consult our paper for additional details on each profiler.

- AllocationProfiler tracks types (TLAB/heap/stack allocation) of object allocations for each allocation site.
- InliningProfiler profiles hotness of call-sites that are not inlined.
- ReceiverProfiler profiles receiver types for each call site keyed to 0, 1, 2, and 3 levels of calling context.